## RU1099

При попытке подключения по RDP возникает ошибка «Попытка входа в систему неудачна»

При попытке подключения по RDP с компьютера, под управлением Windows 10, НЕ входящего в домен, к компьютеру, находящемуся в домене, с ис<mark>пол</mark>ьзованием любой смарт-карты, включая Рутокен, возникает ошибка «Недопустимые учетные данные. Учетные данные, использованные для подключения к xxx.xxx.xx.xxx, недопустимы. Введите новые учетные данные. Попытка входа в систему неудачна».

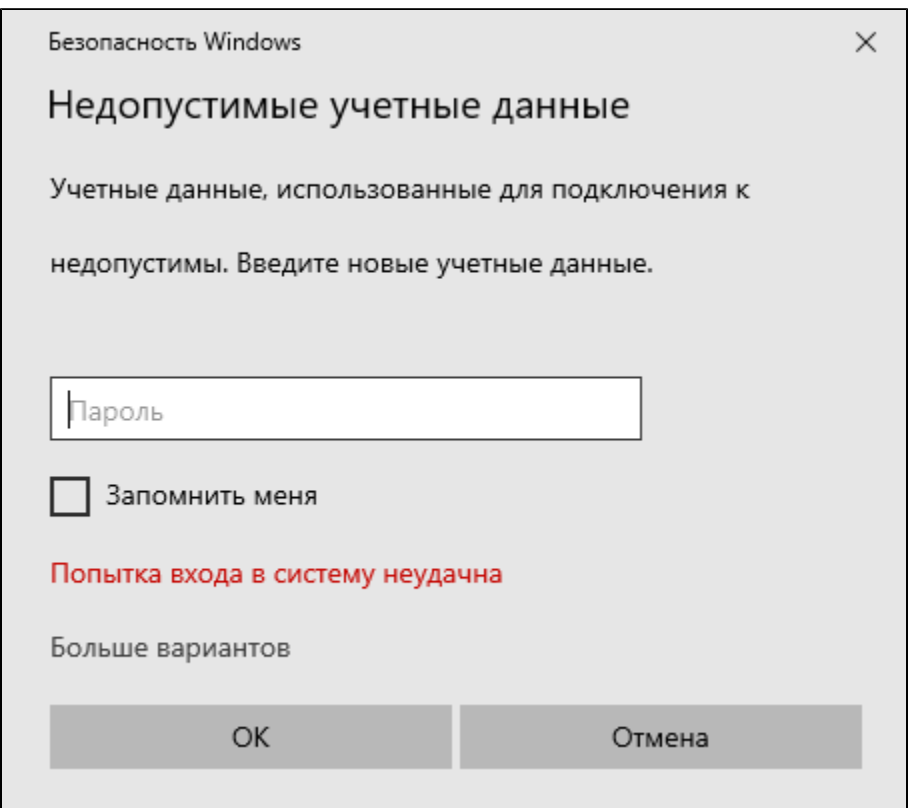

Проблема начала возникать с 11 октября после установки обновления Microsoft KB5006670.

Установку нужно производить на той машине с которой производится попытка подключения по RDP (клиентская машина).

1. В зависимости от версии операционной системы, выберите установочный файл:

- [Windows Sever 2022](https://download.microsoft.com/download/1/e/3/1e36d9a4-e8de-4b35-8566-efdb6aab08fe/Windows%20Server%202022%20Known%20Issue%20Rollback%20101521%2001.msi)
- [Windows 10, version 2004, Windows 10, version 20H2 and Windows 10, version 21H1](https://download.microsoft.com/download/1/e/3/1e36d9a4-e8de-4b35-8566-efdb6aab08fe/Windows%2010%20(2004,%2020H2%20&%2021H1)%20Known%20Issue%20Rollback%20101521%2001.msi)

2. Откройте строку «Выполнить» (сочетание клавиш Win+R) и наберите gpedit.msc

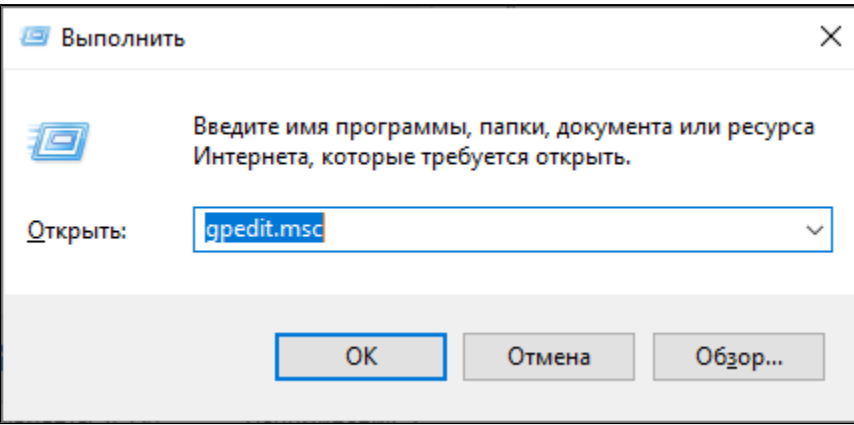

3. В разделе «Административные шаблоны» должен появиться раздел KB5004296 с подразделом с названием версии ОС.

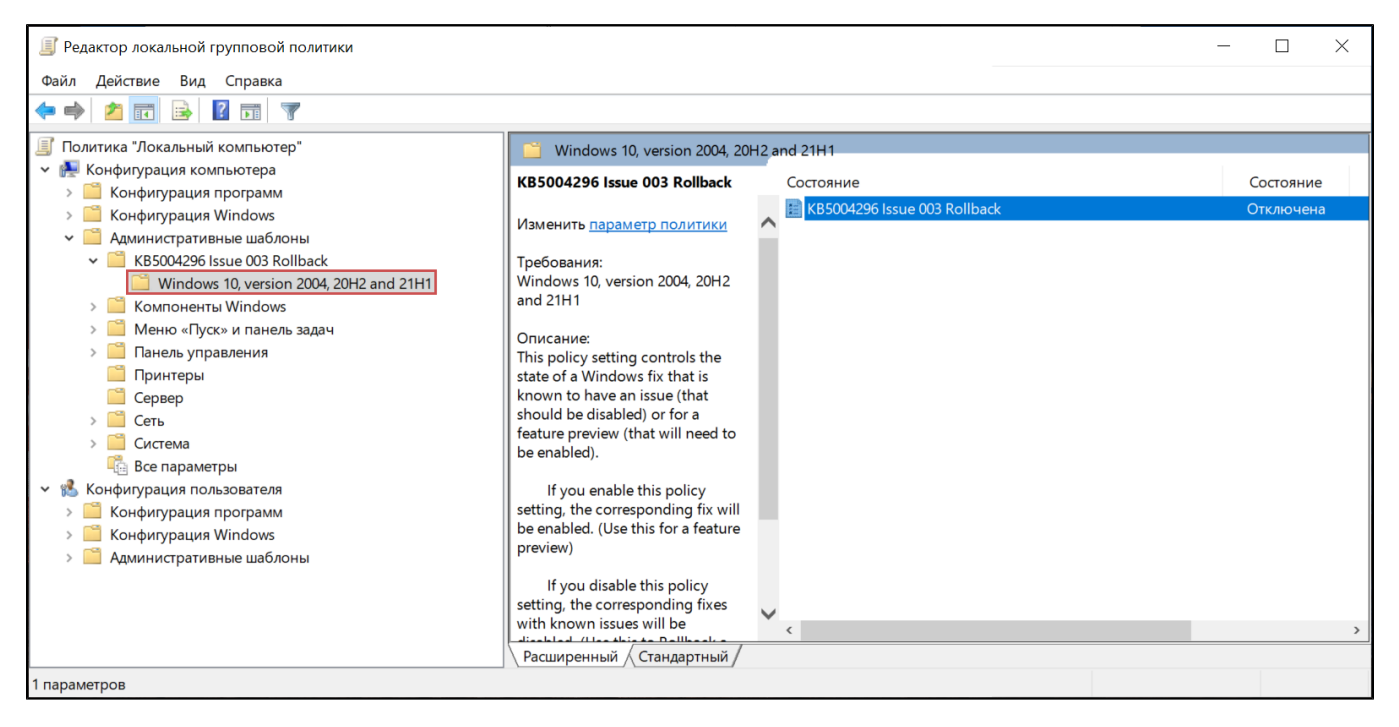

4. Запускаем его двойным щелчком и переводим его в состояние «Отключено».

![](_page_2_Picture_10.jpeg)

5. После произведения настроек перезагрузите компьютер.

Проблема описана на сайте Microsoft

https://docs.microsoft.com/en-us/windows/release-health/resolved-issues-windows-10-21h1#1729msgdesc